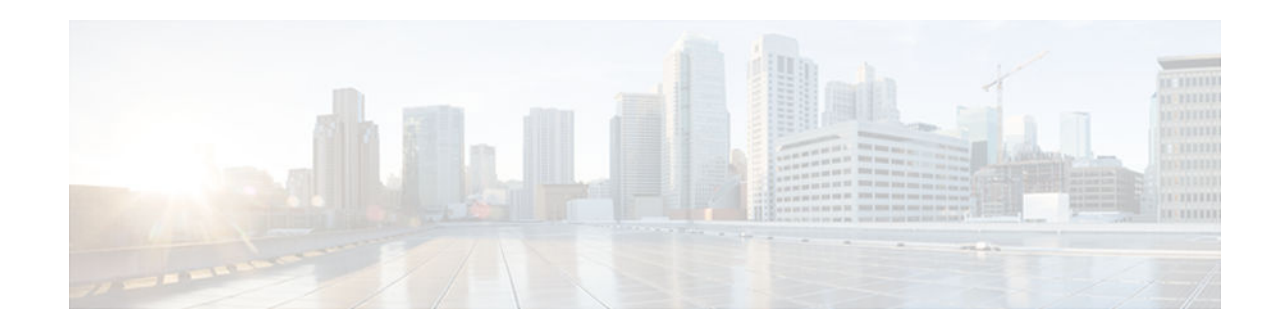

# **IPv6 Access Services: Stateless DHCPv6**

### **Last Updated: December 3, 2012**

The stateless Dynamic Host Configuration Protocol for IPv6 (DHCPv6) feature allows DHCPv6 to be used for configuring a node with parameters that do not require a server to maintain any dynamic state for the node.

- Finding Feature Information, page 1
- Information About IPv6 Access Services: Stateless DHCPv6, page 1
- [How to Configure IPv6 Access Services: Stateless DHCPv6, page 2](#page-1-0)
- [Configuration Examples for IPv6 Access Services: Stateless DHCPv6, page 11](#page-10-0)
- [Additional References, page 11](#page-10-0)
- [Feature Information for IPv6 Access Services: Stateless DHCPv6, page 12](#page-11-0)

## **Finding Feature Information**

Your software release may not support all the features documented in this module. For the latest caveats and feature information, see [Bug Search Tool](http://www.cisco.com/cisco/psn/bssprt/bss) and the release notes for your platform and software release. To find information about the features documented in this module, and to see a list of the releases in which each feature is supported, see the feature information table at the end of this module.

Use Cisco Feature Navigator to find information about platform support and Cisco software image support. To access Cisco Feature Navigator, go to [www.cisco.com/go/cfn.](http://www.cisco.com/go/cfn) An account on Cisco.com is not required.

# **Information About IPv6 Access Services: Stateless DHCPv6**

- Information Refresh Server Option, page 1
- [SIP Server Options, page 2](#page-1-0)
- [SNTP Server Option, page 2](#page-1-0)

## **Information Refresh Server Option**

The DHCPv6 information refresh option can specify an upper boundary for the length of time a client should wait before refreshing information retrieved from DHCPv6. This option is used with stateless

# $\frac{1}{2}$ **CISCO**

Americas Headquarters: Cisco Systems, Inc., 170 West Tasman Drive, San Jose, CA 95134-1706 USA DHCPv6, because there are no addresses or other entities with lifetimes that can tell the client when to contact the DHCPv6 server to refresh its configuration.

### <span id="page-1-0"></span>**SIP Server Options**

Session initiation protocol (SIP) server options contain either a list of domain names or IPv6 addresses that can be mapped to one or more SIP outbound proxy servers. One option carries a list of domain names, and the other option carries a list of 128-bit IPv6 addresses.

SIP is an application-layer control protocol that can establish, modify and terminate multimedia sessions or calls. A SIP system has several logical components: user agents, proxy servers, redirect servers, and registrars. User agents may contain SIP clients; proxy servers always contain SIP clients.

### **SNTP Server Option**

The SNTP server option provides a list of one or more IPv6 addresses of SNTP servers available to the client for synchronization. The clients use these SNTP servers to synchronize their system time to that of the standard time servers. The server may list the SNTP servers in decreasing order of preference, but clients must treat the list of SNTP servers as an ordered list.

## **How to Configure IPv6 Access Services: Stateless DHCPv6**

• Configuring the Stateless DHCPv6 Function, page 2

## **Configuring the Stateless DHCPv6 Function**

The server maintains no state related to clients; for example, no prefix pools and records of allocation are maintained. Therefore, this function is "stateless" DHCPv6.

- Configuring the Stateless DHCPv6 Server, page 2
- [Configuring the Stateless DHCPv6 Client, page 4](#page-3-0)
- [Enabling Processing of Packets with Source Routing Header Options, page 5](#page-4-0)
- [Importing Stateless DHCPv6 Server Options, page 6](#page-5-0)

### **Configuring the Stateless DHCPv6 Server**

#### **SUMMARY STEPS**

- **1. enable**
- **2. configure terminal**
- **3. ipv6 dhcp pool** *poolname*
- **4. dns-server** *ipv6-address*
- **5. domain-name** *domain*
- **6. exit**
- **7. interface** *type number*
- **8. ipv6 dhcp server** *poolname* [**rapid-commit**] [**preference** *value*] [**allow-hint**]
- **9. ipv6 nd other-config flag**
- **10. end**

### **DETAILED STEPS**

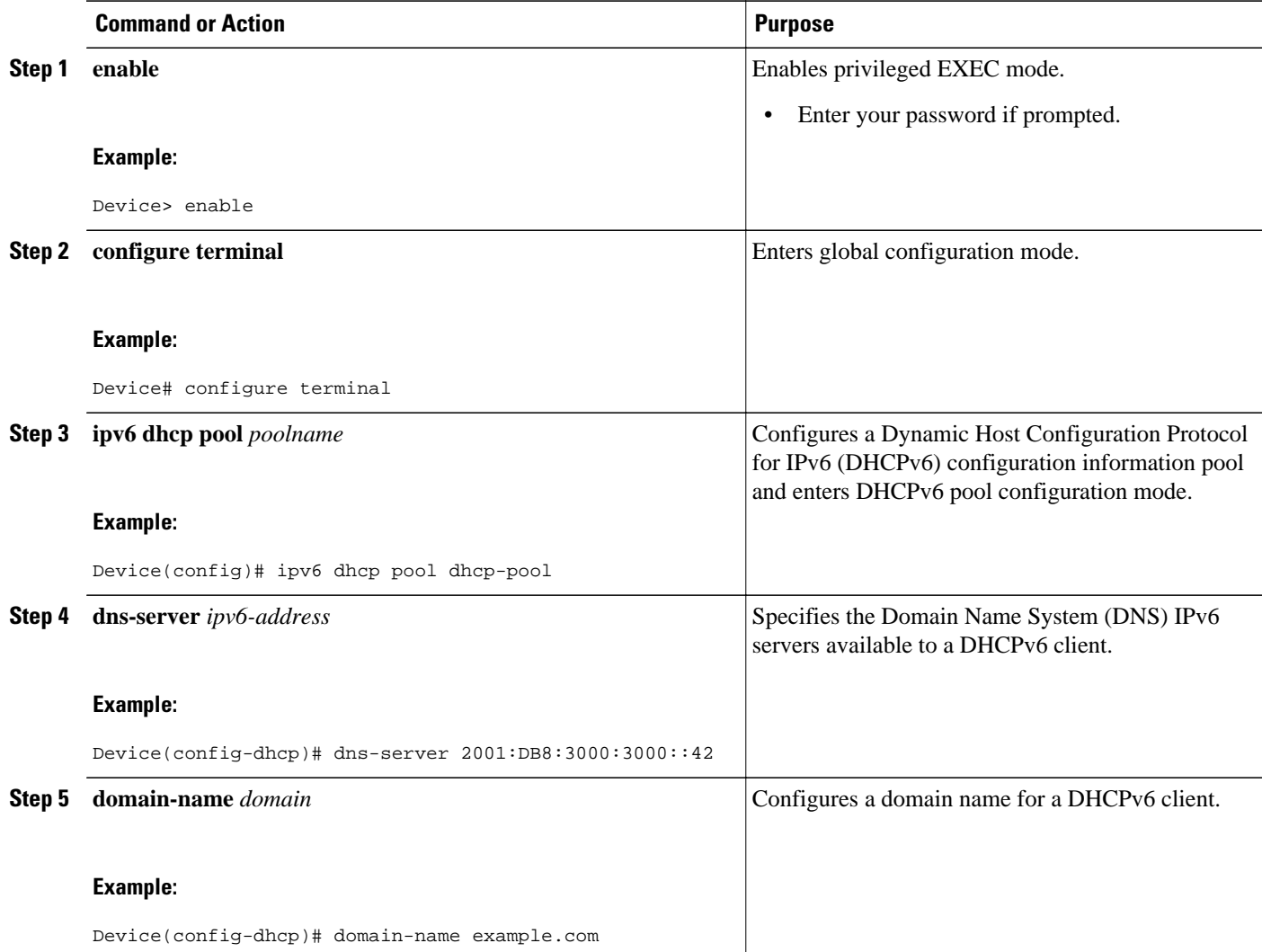

<span id="page-3-0"></span>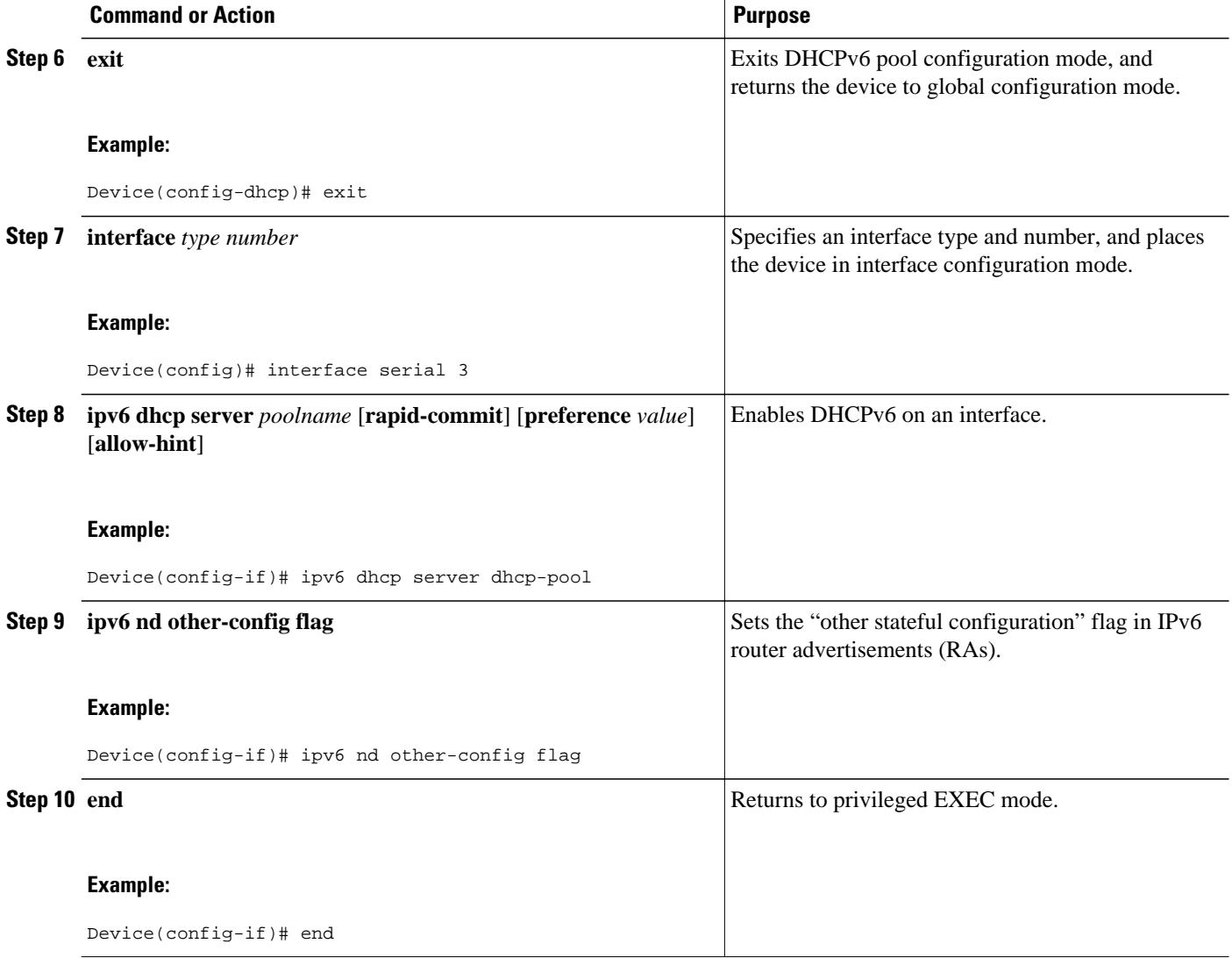

### **Configuring the Stateless DHCPv6 Client**

#### **SUMMARY STEPS**

- **1. enable**
- **2. configure terminal**
- **3. interface** *type number*
- **4. ipv6 address autoconfig** [**default**]
- **5. end**

#### <span id="page-4-0"></span>**DETAILED STEPS**

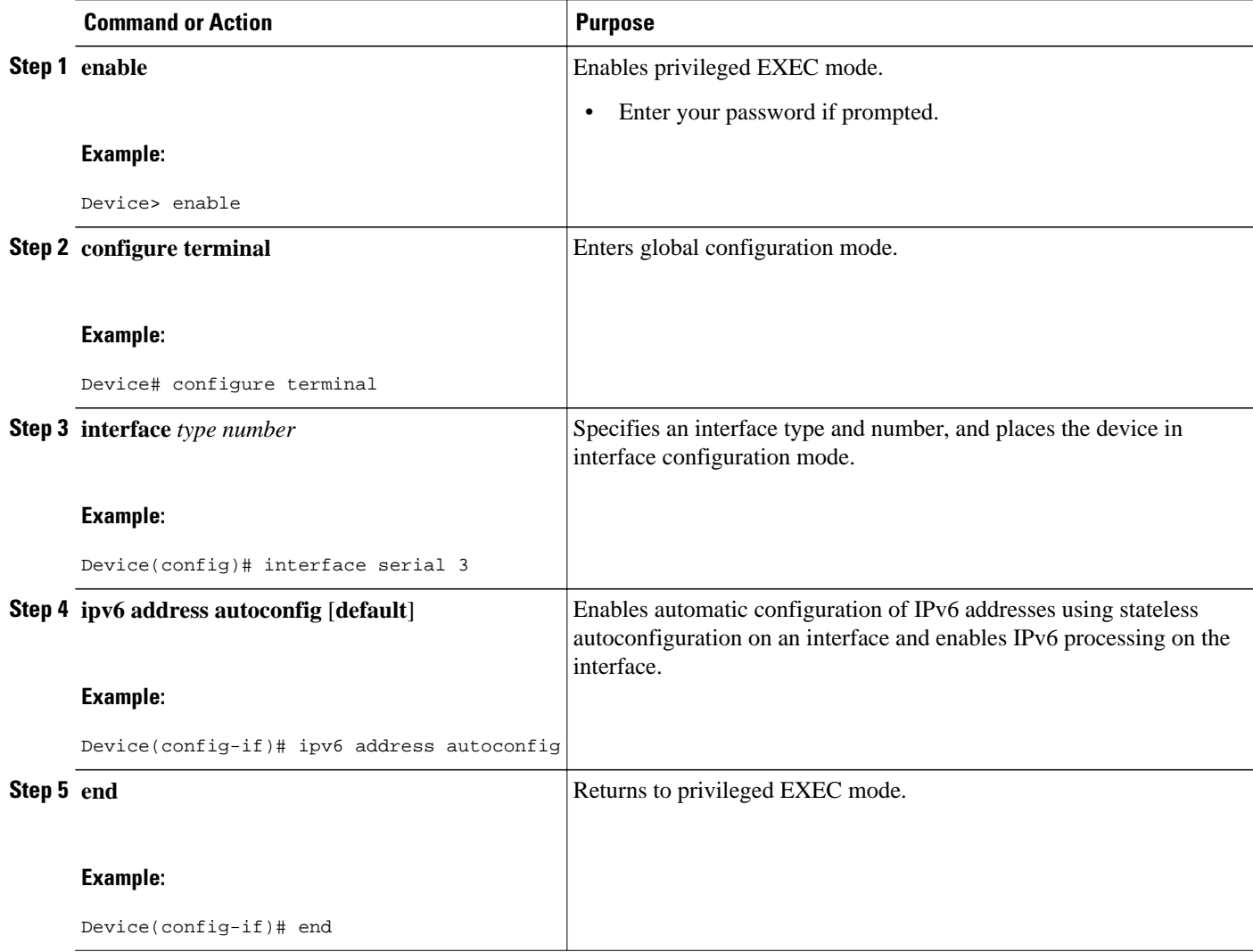

### **Enabling Processing of Packets with Source Routing Header Options**

### **SUMMARY STEPS**

- **1. enable**
- **2. configure terminal**
- **3. ipv6 source-route**
- **4. end**

### <span id="page-5-0"></span>**DETAILED STEPS**

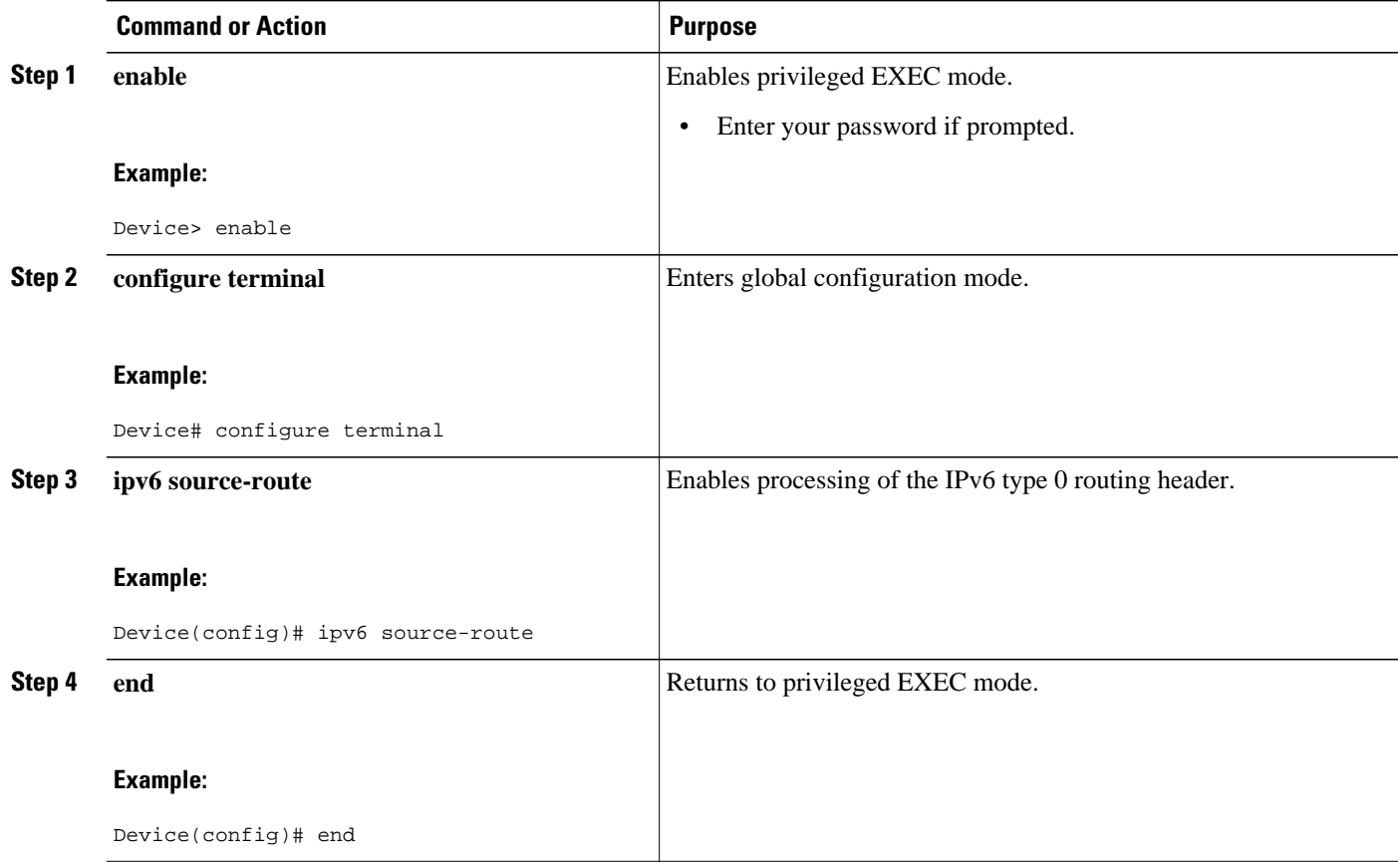

### **Importing Stateless DHCPv6 Server Options**

#### **SUMMARY STEPS**

- **1. enable**
- **2. configure terminal**
- **3. ipv6 dhcp pool** *poolname*
- **4. import dns-server**
- **5. import domain-name**
- **6. end**

### **DETAILED STEPS**

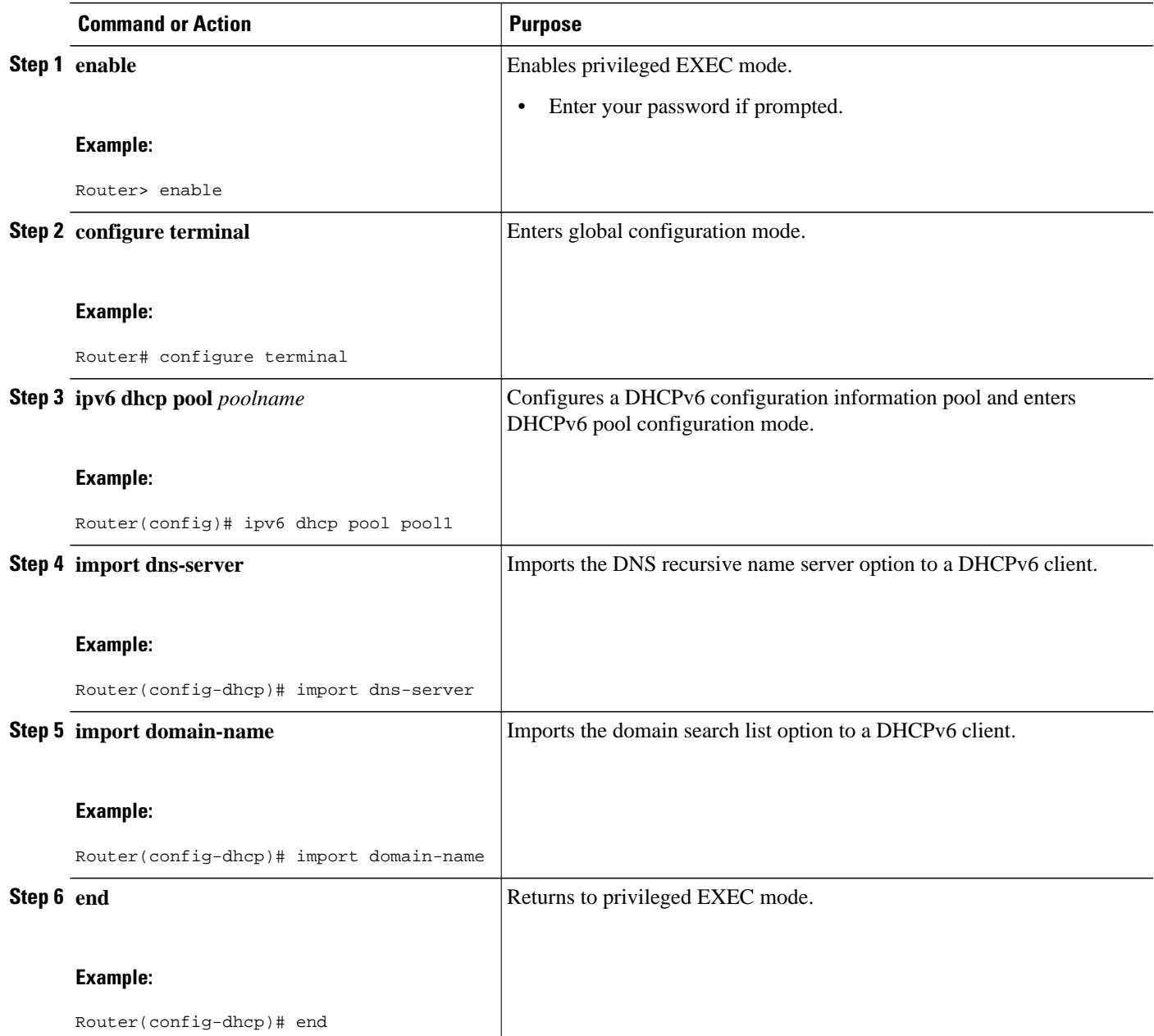

- Configuring the SNTP Server Option, page 7
- [Importing SIP Server Information, page 8](#page-7-0)
- [Importing the SNTP Server Option, page 10](#page-9-0)

### **Configuring the SNTP Server Option**

#### <span id="page-7-0"></span>**SUMMARY STEPS**

- **1. enable**
- **2. configure terminal**
- **3. ipv6 dhcp pool** *poolname*
- **4. sntp address** *ipv6-address*
- **5. end**

### **DETAILED STEPS**

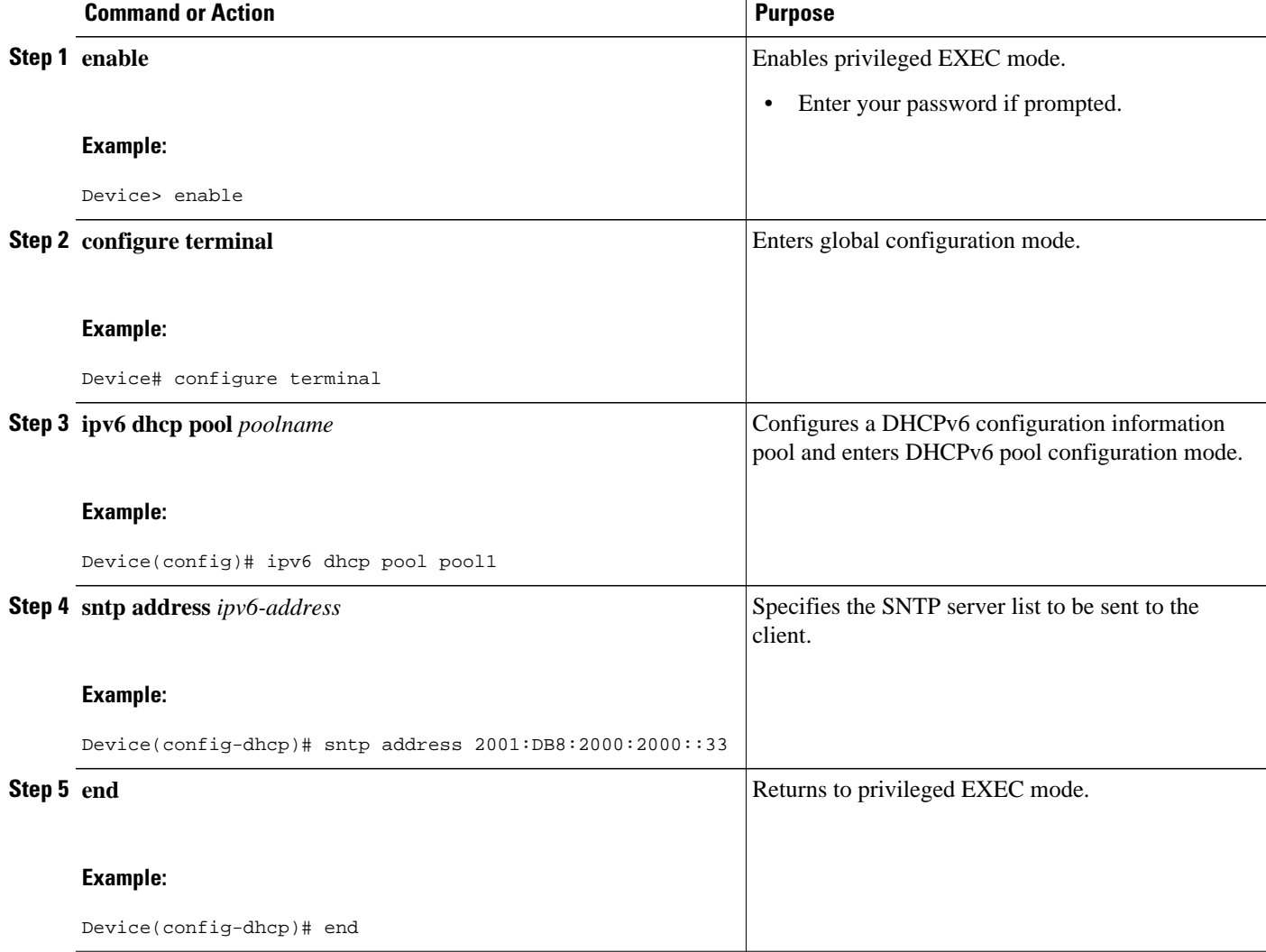

### **Importing SIP Server Information**

### **SUMMARY STEPS**

- **1. enable**
- **2. configure terminal**
- **3. ipv6 dhcp pool** *poolname*
- **4. import sip address**
- **5. import sip domain-name**
- **6. end**

### **DETAILED STEPS**

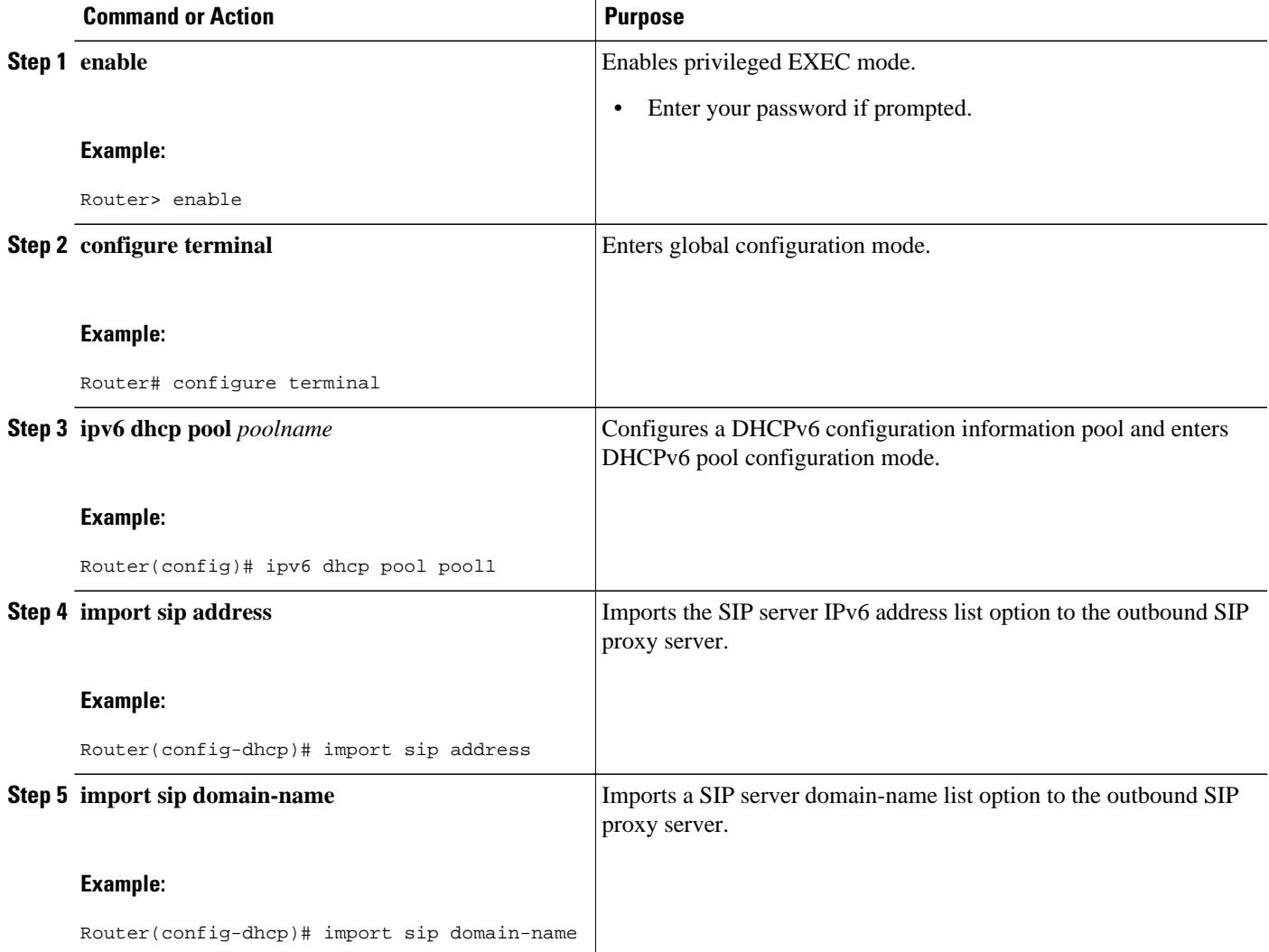

<span id="page-9-0"></span>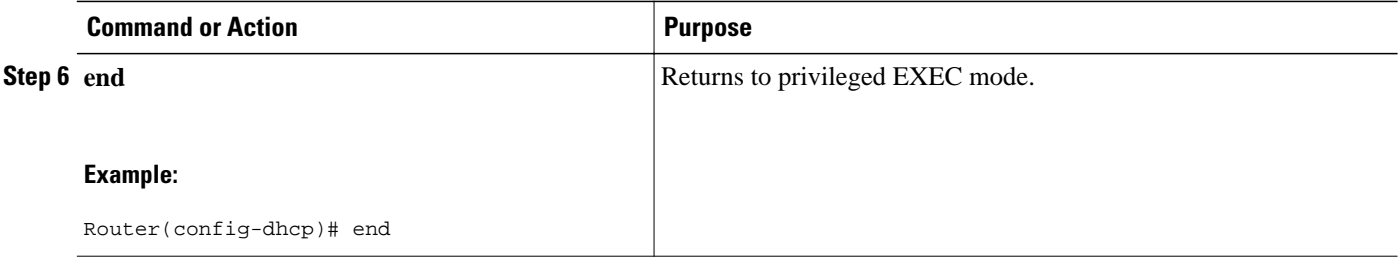

### **Importing the SNTP Server Option**

### **SUMMARY STEPS**

- **1. enable**
- **2. configure terminal**
- **3. ipv6 dhcp pool** *poolname*
- **4. import sntp address** *ipv6-address*
- **5. end**

### **DETAILED STEPS**

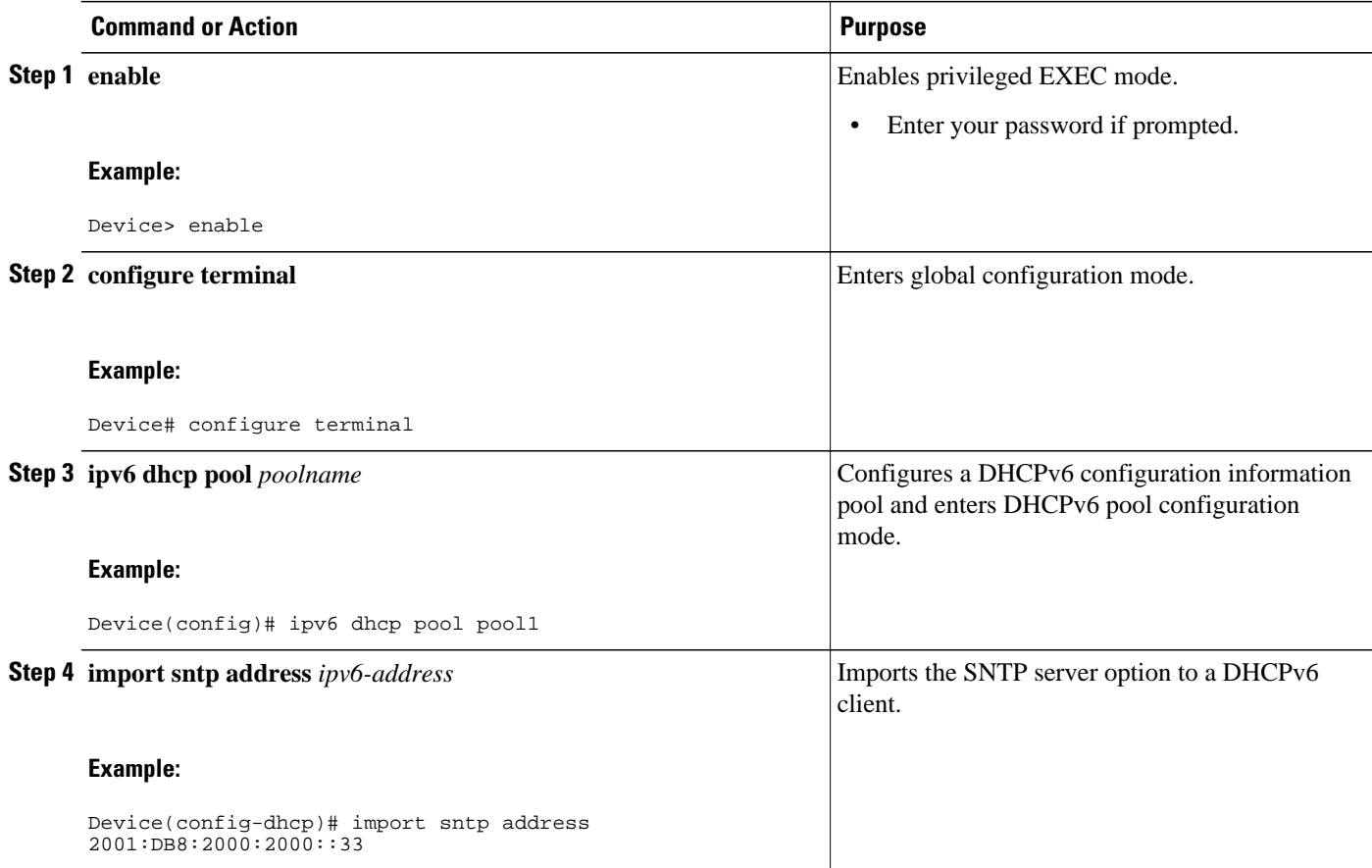

<span id="page-10-0"></span>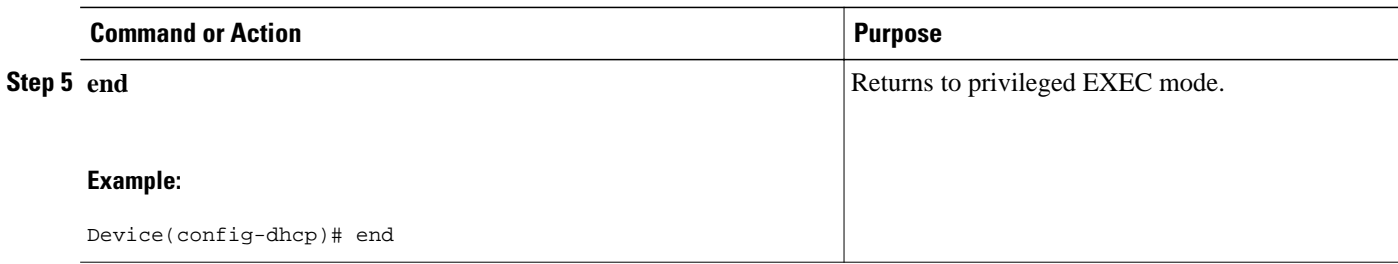

# **Configuration Examples for IPv6 Access Services: Stateless DHCPv6**

• Example: Configuring the Stateless DHCPv6 Function, page 11

### **Example: Configuring the Stateless DHCPv6 Function**

The following example shows how to use the Dynamic Host Configuration Protocol for IPv6 (DHCPv6) function to configure clients with information about the name lookup system. The server is configured with a DHCP pool, which contains the name lookup information that is to be passed to clients. It does not need to contain a prefix pool. This DHCP pool is attached to the access link to customers (Ethernet 0/0) when you enter the **ipv6 dhcp server** command. The access link also has the **ipv6 nd other-config-flag** command enabled. Router advertisement (RA) messages sent from this interface inform clients that they should use DHCPv6 for "other" (for example, nonaddress) configuration information.

```
ipv6 dhcp pool dhcp-pool
  dns-server 2001:DB8:A:B::1
  dns-server 2001:DB8:3000:3000::42
 domain-name example.com
!
interface Ethernet 0/0
  description Access link down to customers
  ipv6 address 2001:DB8:1234:42::1/64
  ipv6 nd other-config-flag
  ipv6 dhcp server dhcp-pool
```
The client has no obvious DHCPv6 configuration. However, the **ipv6 address autoconfig** command on the uplink to the service provider (Ethernet 0/0) causes the following two events:

- Addresses are autoconfigured on the interface, based on prefixes in RA messages received from the server.
- If received RA messages have the "other configuration" flag set, the interface attempts to acquire the other (for example, nonaddress) configuration from any DHCPv6 servers.

## **Additional References**

#### <span id="page-11-0"></span>**Related Documents**

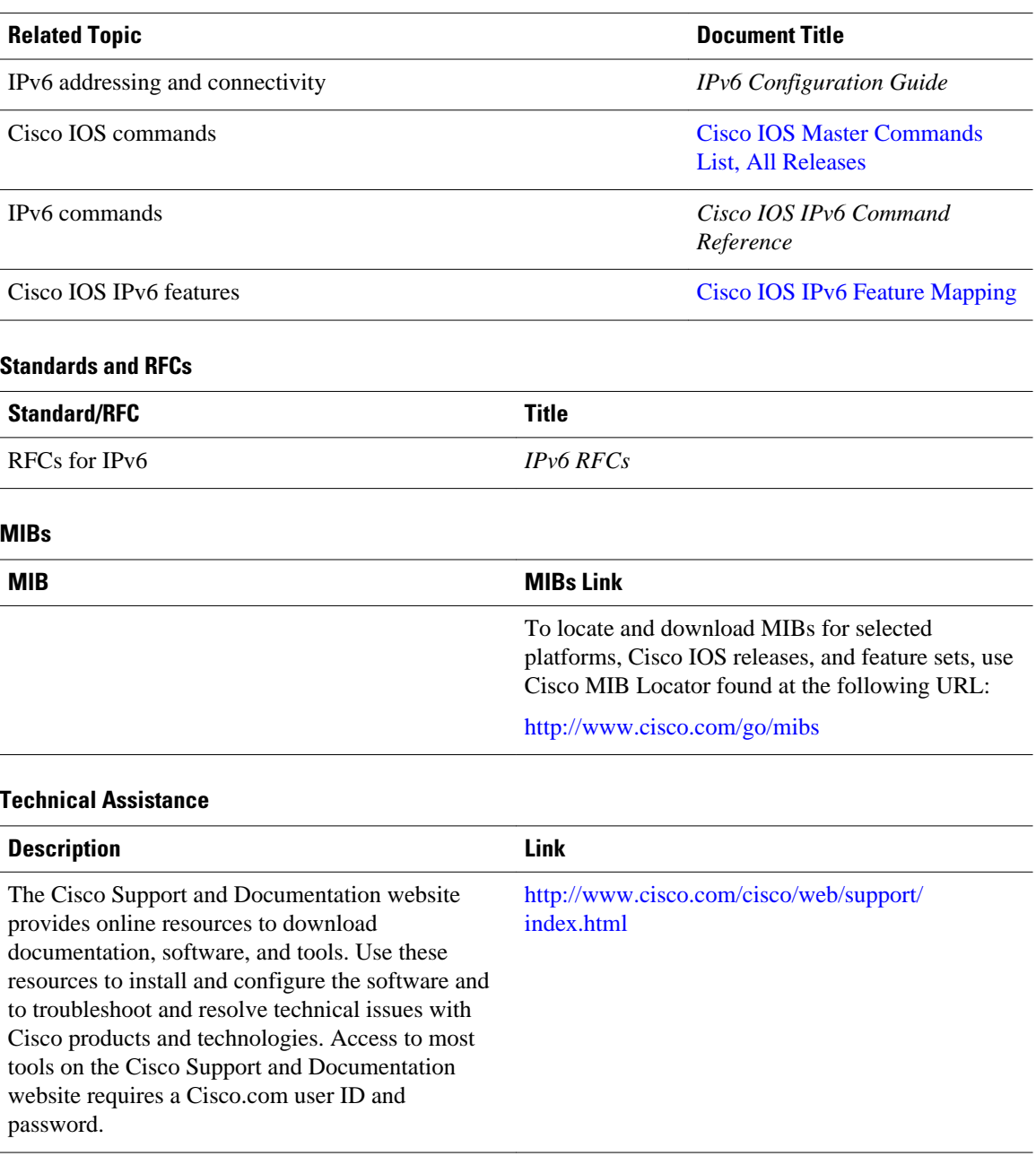

# **Feature Information for IPv6 Access Services: Stateless DHCPv6**

The following table provides release information about the feature or features described in this module. This table lists only the software release that introduced support for a given feature in a given software release train. Unless noted otherwise, subsequent releases of that software release train also support that feature.

Use Cisco Feature Navigator to find information about platform support and Cisco software image support. To access Cisco Feature Navigator, go to [www.cisco.com/go/cfn.](http://www.cisco.com/go/cfn) An account on Cisco.com is not required.

| <b>Feature Name</b>                                                       | <b>Releases</b>                     | <b>Feature Information</b>                                                                                                    |
|---------------------------------------------------------------------------|-------------------------------------|----------------------------------------------------------------------------------------------------|
| <b>IP</b> v <sub>6</sub> Access Services: Stateless<br>DHCP <sub>v6</sub> | $12.2(33)$ SRA                      | Stateless DHCPv6 allows<br>DHCPv6 to be used for<br>configuring a node with<br>parameters that do not require a<br>server to maintain any dynamic<br>state for the node.                                                                                                    |
|                                                                           | 12.2(18)SXE                         |                                                                                                    |
|                                                                           | 12.3(4)T                            |                                                                                                    |
|                                                                           | 12.4                                |                                                                                                    |
|                                                                           | $12.4(2)$ T<br>route, sntp address. | The following commands were<br>introduced or modified: <b>dns-</b><br>server, domain-name, import<br>dns-server, import domain-<br>name, import sip address,<br>import sip domain-name,<br>import sntp address, ipv6<br>address autoconfig, ipv6 dhcp<br>pool, ipv6 dhcp server, ipv6 nd<br>other-config-flag, ipv6 source- |

*Table 1 Feature Information for IPv6 Access Services: Stateless DHCPv6*

Cisco and the Cisco logo are trademarks or registered trademarks of Cisco and/or its affiliates in the U.S. and other countries. To view a list of Cisco trademarks, go to this URL: [www.cisco.com/go/trademarks.](http://www.cisco.com/go/trademarks) Third-party trademarks mentioned are the property of their respective owners. The use of the word partner does not imply a partnership relationship between Cisco and any other company. (1110R)

Any Internet Protocol (IP) addresses and phone numbers used in this document are not intended to be actual addresses and phone numbers. Any examples, command display output, network topology diagrams, and other figures included in the document are shown for illustrative purposes only. Any use of actual IP addresses or phone numbers in illustrative content is unintentional and coincidental.

© 2012 Cisco Systems, Inc. All rights reserved.